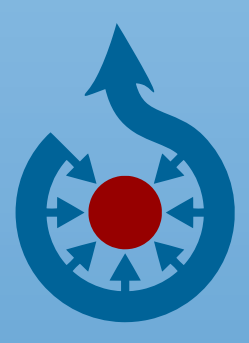

# **wikimedia Commons** Das freie Medienarchiv

*http://commons.wikimedia.org*

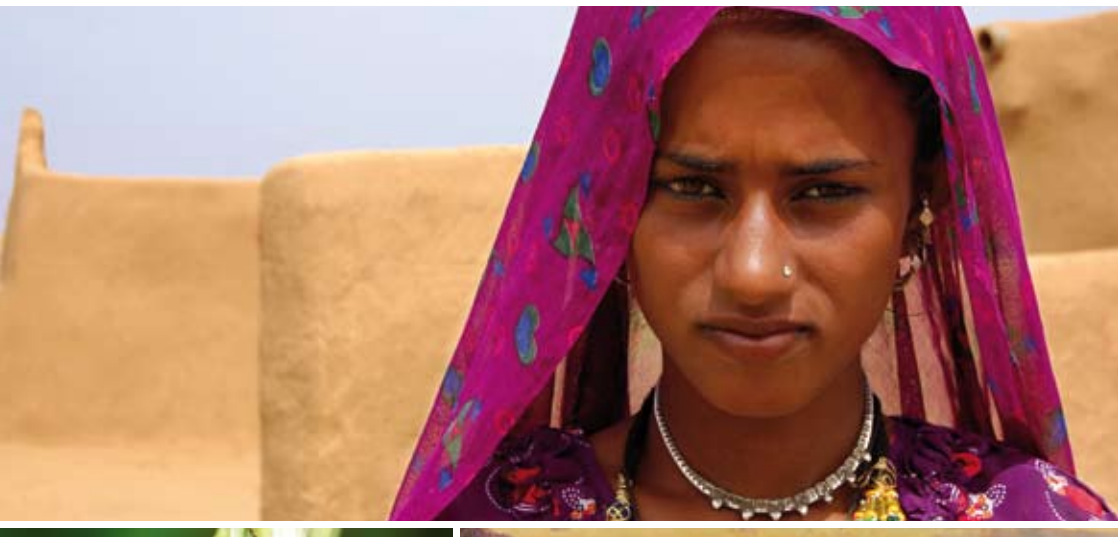

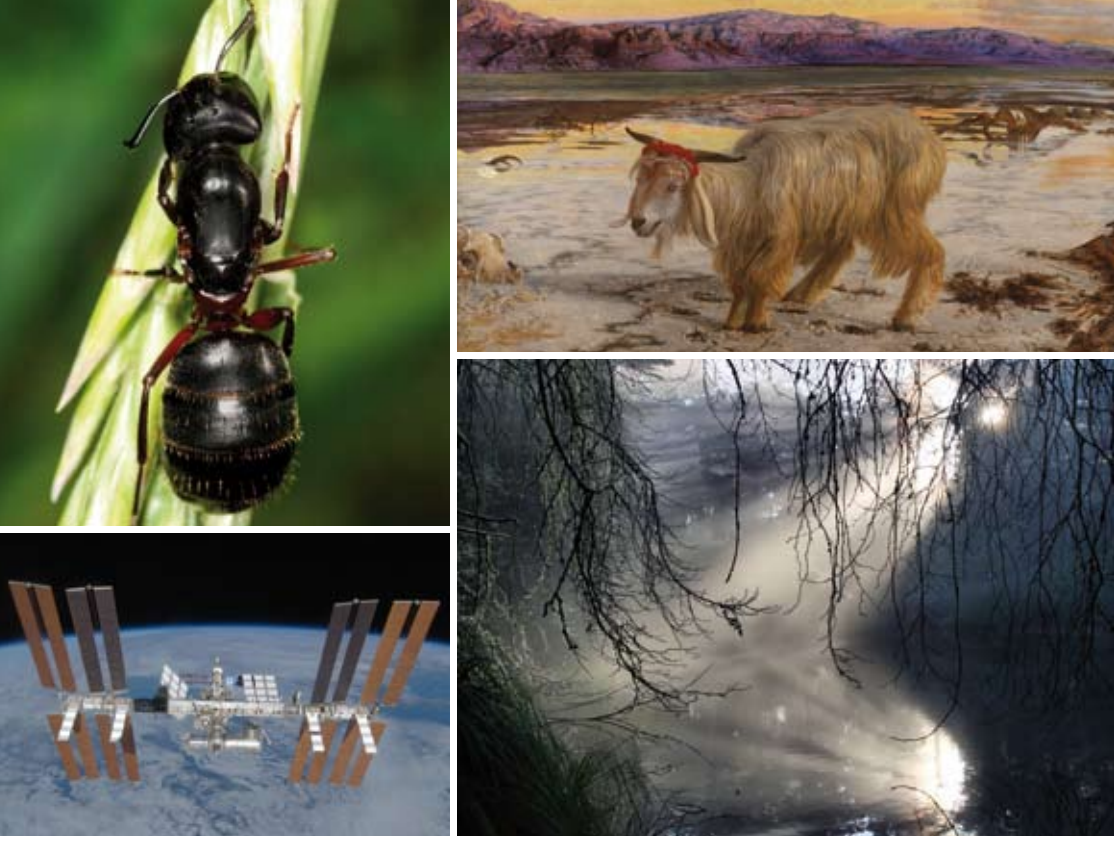

*Fotos: oben: Paulrudd, CC-by-sa-3.0; mitte links: Richard Bartz, CC-by-sa-2.5; mitte rechts: Der Sündenbock (William Holman Hunt); unten links: NASA (gemeinfrei); unten rechts: Mila Zinkova, CC-by-sa-3.0*

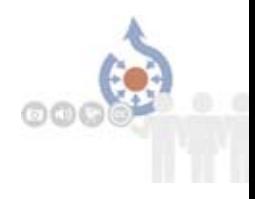

## **Wikimedia Commons – ein Wikimedia-Projekt**

## *"Stellen Sie sich eine Welt vor, in der das gesamte Wissen der Menschheit jedem frei zugänglich ist. Das ist unser Ziel."*

Wikimedia ist eine internationale Bewegung, die den freien Zugang zu Wissen als ein grundsätzliches Recht des Menschen auf Bildung versteht. Die Wikimedia-Familie umfasst insgesamt zehn Projekte – das bekannteste ist Wikipedia, die freie Enzyklopädie, die weltweit zu den beliebtesten Webseiten gehört.

Ein weiteres ambitioniertes Projekt ist Wikimedia Commons, das zentrale Medienarchiv für Fotografien, Grafiken, Stadtpläne, Landkarten, Audio- und Videodateien und andere freie Medien.

Die wachsende Bedeutung aller Wikimedia-Projekte – allen voran Wikipedia – rechtfertigte die Gründung von Wikimedia Deutschland, eines eingetragenen Vereins, der sich gezielt der Öffentlichkeitsarbeit, Infrastruktur und Spendengewinnung widmet.

Wikimedia Deutschland, von aktiven Wikipedia-Autoren im Mai 2004 gegründet, konzipiert und organisiert Veranstaltungen, Workshops, Schreibwettbewerbe und Literaturstipendien, realisiert Kooperationen und leistet umfangreiche technische und administrative Arbeit zur Sicherung der Infrastruktur. Betreiber der verschiedenen Wikimedia-Projekte ist die US-amerikanische Wikimedia-Stiftung mit Sitz in San Francisco. Inzwischen gibt es 30 Ländervertretungen, die die Arbeit und die Ziele der Wikimedia-Stiftung unterstützen.

Die Stärke der Wikimedia-Projekte liegt im freiwilligen Engagement von Menschen aller Altersstufen, aus allen Kontinenten und unterschiedlichen Kulturen. Millionen Menschen profitieren täglich von diesem Engagement.

Helfen Sie uns, den freien Zugang zu Wissen überall zur Selbstverständlichkeit zu machen!

## Das freie Medienarchiv

## **Wikimedia Commons**

- Slogan: Das freie Medienarchiv
- Start: 07.09.2004
- Umfang: Mehr als 10 Millionen freie Bild-, Audio- und Video-Dateien, die von allen Wikimedia-Projekten genutzt werden
- Seitenaufrufe: ca. 320 000 Seitenaufrufe pro Stunde
- Sonstiges: Kooperationen mit Museen und Archiven, um das kulturelle Erbe der Menschheit allen frei verfügbar zu machen

Stand: 04 / 2011

Mit über zehn Millionen Bild-, Audio- und Videodateien ist Wikimedia Commons die größte freie Mediensammlung im Internet und das zentrale Medienarchiv aller Wikimedia-Projekte. Was in Wikimedia Commons nicht hinterlegt ist, kann in anderen Wikimedia-Projekten, beispielsweise in Wikipedia, nicht eingebunden werden.

Gegründet wurde das Medienarchiv im September 2004, um für alle Wikipedia-Sprachversionen eine gemeinsame Basis zu schaffen. Die bereitgestellten Dateien können frei genutzt, kopiert und bearbeitet werden, denn als gemeinsame Grundlage dient eine Lizenz des Urhebers, die der Definition freier kultureller Werke genügt. Auf Wikimedia Commons bestimmen solche Lizenzen, dass jeder die Inhalte nutzen, verbreiten oder verändern darf, solange alle Autoren genannt und geänderte Versionen wiederum unter derselben Lizenz gespeichert werden.

Wikimedia Commons ist ein internationales Projekt, zu dem Freiwillige aus aller Welt beitragen.

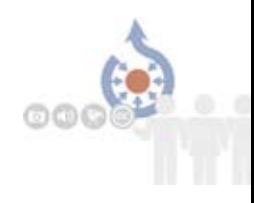

Geordnet nach Kategorien und präsentiert in Galerien – die Arbeit mit Wikimedia Commons ist denkbar einfach. Besonders drei Kategorien des Medienarchivs zeigen die hervorragende Qualität der Sammlung und den hohen Anspruch seiner Nutzer: Die *Exzellenten Bilder,* die *Qualitätsbilder* und die Kategorie *Wertvolle Bilder.*  Seit 2006 wird zudem von der Internet-Gemeinschaft in einem jährlichen Wettbewerb das "Bild des Jahres" prämiert.

Kooperationen mit Archiven und anderen Institutionen sind ein wichtiger Teil der Erweiterung von Wikimedia Commons. Im Dezember 2008 stellte beispielsweise das Bundesarchiv über 100 000 historische Aufnahmen für das freie Medienarchiv zur Verfügung. Anfang 2009 gab die Sächsische Landes- und Universitätsbibliothek Dresden über 250 000 digitalisierte Bilder zur Nutzung in Wikimedia Commons frei. Weitere Archive folgen Schritt für Schritt.

Daneben unterstützen Aktionen zu bestimmten Themen oder Regionen das Engagement der Freiwilligen und den kontinuierlichen Ausbau des Medienarchives. Dazu gehören unter anderem Fotoworkshops oder Wettbewerbe, zum Beispiel zur Dokumentation von Denkmälern.

## Bilder aus Politik, Geschichte, Natur und Wissenschaft

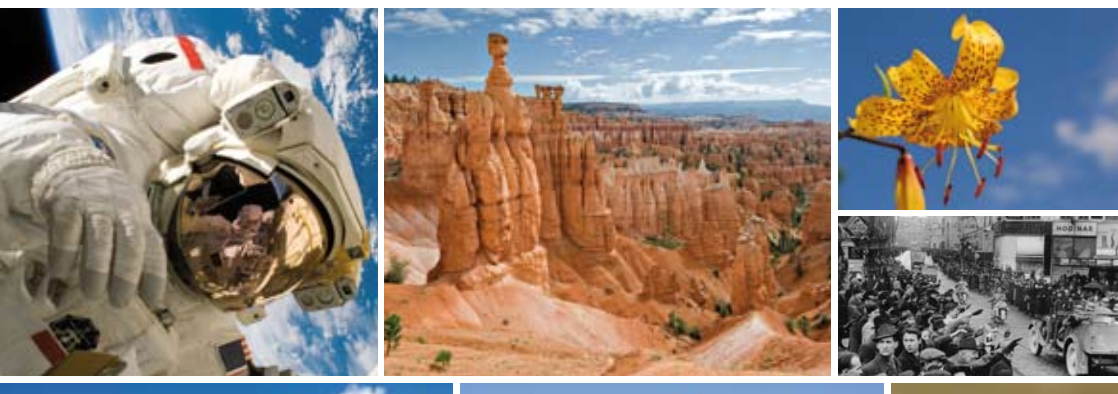

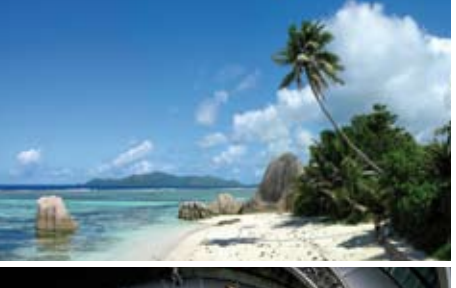

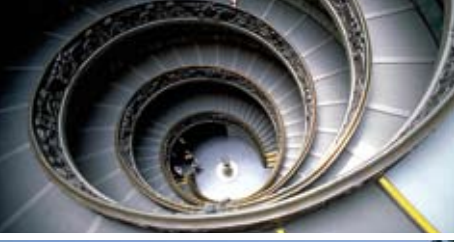

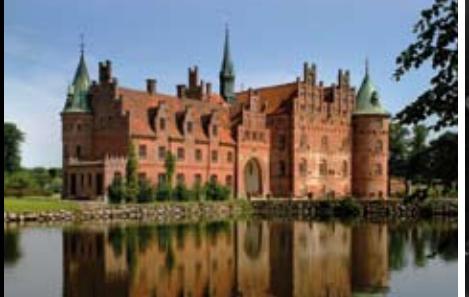

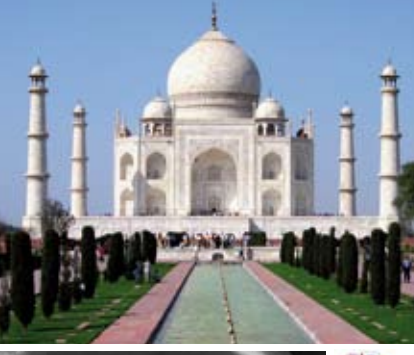

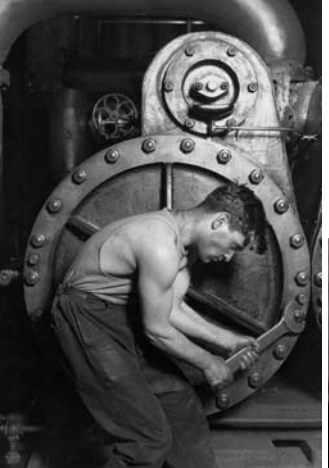

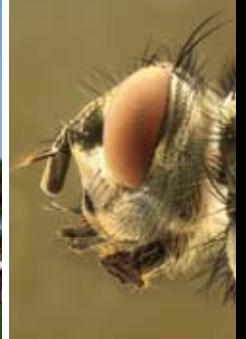

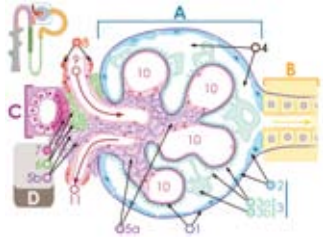

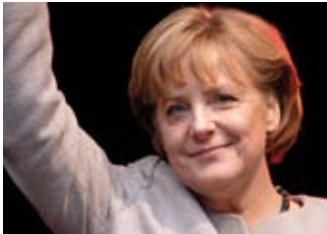

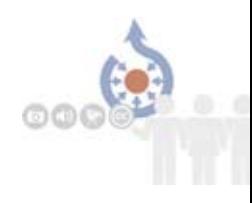

## **Urheberrecht und Nutzung**

Alle Dateien auf Wikimedia Commons können grundsätzlich kostenlos genutzt, kopiert und weiterverarbeitet werden – auch für gewerbliche Zwecke. Deshalb müssen alle Dateien entweder gemeinfrei sein oder vom Rechteinhaber unter eine so genannte *freie Lizenz* gestellt werden. Gemeinfreie Werke sind im Allgemeinen solche, deren Urheber seit mindestens 70 Jahren verstorben sind. Das beliebteste freie Lizenzmodell mit dem Kürzel CC-by-sa bietet die gemeinnützige Organisation Creative Commons an. Hier müssen die Urheber eines Werkes genannt (by) und die Datei unter den gleichen Bedingungen geteilt werden (sa = share alike). Eine Lizenzangabe sieht dann zum Beispiel so aus: *Mathias Berger, CC-by-sa 3.0*.

Es finden in Wikimedia Commons noch weitere freie Lizenzen Verwendung. Für alle gilt: Änderungen am Werk müssen unter der jeweils gleichen Lizenz gespeichert werden. Um den hohen Ansprüchen der Wikimedia-Projekte gerecht zu werden, ist es in jedem Fall wichtig, Urheber und Lizenz auf der jeweiligen Beschreibungsseite des Mediums anzugeben.

### **Suchen und finden**

Auf zwei Arten lassen sich die Dateien in Wikimedia Commons besonders schnell finden: Aus Wikipedia beispielsweise gelangt man schnell und einfach durch einen Klick auf das in den Artikel integrierte Bild-, Audio- oder Videoelement zur Mediendatenbank. Eine andere Möglichkeit ist eine Stichwortsuche direkt auf: *http://commons.wikimedia.org*. Oder lassen Sie sich inspirieren und klicken sich durch das Kategoriensystem des Medienarchivs.

*Fotos: Astronaut: NASA (gemeinfrei); Thor's Hammer: Luca Galuzzi, CC-by-sa-2.5; Lilie: Derek Ramsey, CC-by-sa-3.0; Deutsche Truppen in Brünn: CC-by-sa-3.0; Strand Anse Source d'Argent: Tobias Alt, CC-by-sa-3.0; Taj Mahal: Dhirad, CC-by-sa-3.0; Fliegenkopf: Richard Bartz, CC-by-sa 2.5; Treppe Vatikanmuseum: Andreas Tille, CC-by-sa-3.0; Schloss Egeskov: Malene Thyssen, CC-by-sa-2.5; Arbeiter: Lewis Hine, 1920; Nierenkörperchen: M.Komorniczak, CC-by-sa-3.0; Angela Merkel: Aleph, CC-by-sa-2.5*

## **MITMACHEN**

#### **Anmelden**

Wenn Sie eigene Dateien auf Wikimedia Commons hochladen möchten, müssen Sie sich als Benutzer anmelden.

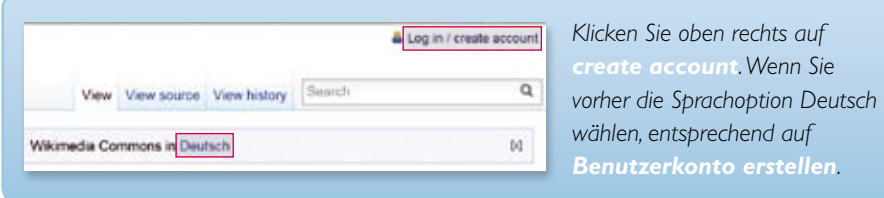

Verwenden Sie im folgenden Anmeldedialog am besten den Benutzernamen und das Passwort aus anderen Wikimedia-Projekten, bei denen Sie angemeldet sind. Auch hier können Sie Deutsch oder eine andere Sprache für die Oberfläche auswählen.

#### **Hochladen von Dateien**

Wenn Sie Dateien in Commons hochladen, stellen Sie diese der Allgemeinheit zur Verfügung. Achten Sie also darauf, dass die folgenden Anforderungen erfüllt sind:

- Sie sind Urheber bzw. Rechteinhaber des Werkes oder
- das Werk muss bereits unter einer freien Lizenz veröffentlicht sein, oder
- das Werk muss gemeinfrei sein (wenn der Autor mehr als 70 Jahre tot ist).

Mit einem Klick links in der Navigation auf *Datei hochladen* werden Sie Schritt für Schritt und leicht verständlich durch den Prozess des Hochladens geführt.

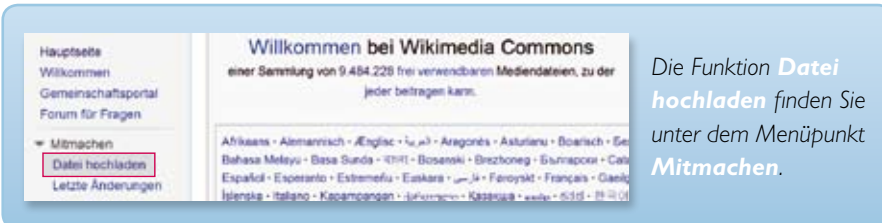

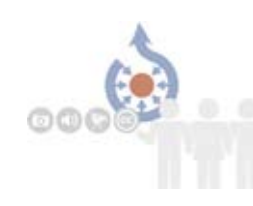

#### **Einsortieren von Dateien auf Commons**

Zur besseren Auffindbarkeit werden die Dateien auf Wikimedia Commons genau wie Wikipedia-Artikel kategorisiert. Daneben bieten Galerieseiten eine Auswahl an Dateien zu spezifischen Themen. Finden Sie für Ihre hochzuladende Datei keine passende Kategorie, wählen Sie entweder eine darüber liegende Oberkategorie oder legen Sie gleich eine neue an. Wikimedia Commons wird – wie alle anderen Wikimedia-Projekte – von den Benutzern kontinuierlich ausgebaut.

#### **Wie ordne ich die Datei einer Kategorie zu?**

Grundsätzlich gilt: Wählen Sie die spezifischste Kategorie, die Sie finden können. Schauen Sie aber zunächst bei vergleichbaren Dateien, in welche Kategorie diese eingeordnet sind. Öffnen Sie dann die Bearbeitungsseite Ihrer Datei mit einem Klick auf den Reiter *Bearbeiten* bzw. *edit*.

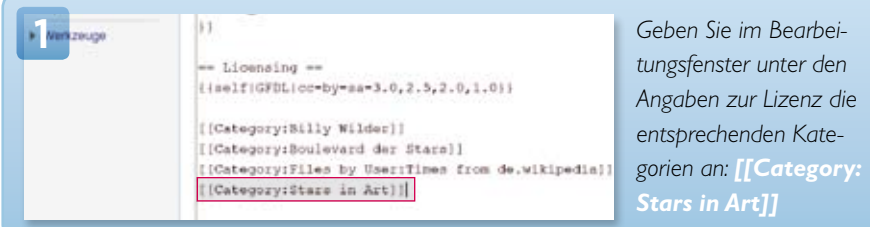

Achten Sie darauf, nur existierende Kategorien anzugeben. Wird eine Kategorie rot angezeigt, wurde diese noch nicht angelegt, existiert aber vielleicht unter einem anderen Namen.

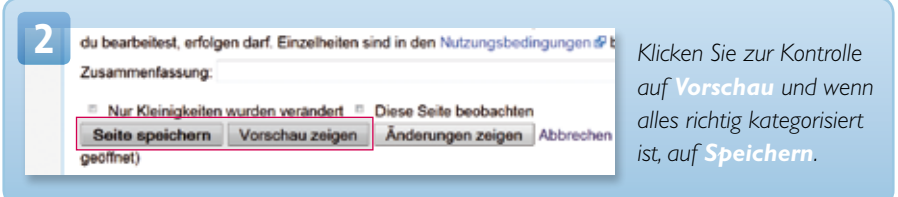

## Dateien ZUORDNEN

#### **Wie lege ich eine Kategorie an?**

Vergewissern Sie sich zunächst, dass keine passende Kategorie vorhanden ist. Geben Sie dazu ihre gewählte Bezeichnung in der Form *Category:Ihre Bezeichnung* in das Suchfeld ein. Beachten Sie dabei, dass Kategorienamen in Commons englisch sind und im Plural stehen. Für Tiere und Pflanzen wird die wissenschaftliche Bezeichnung verwendet. Falls ihre Kategorie bereits existiert, erhalten Sie einen Treffer aus der Datenbank. Wenn nicht, werden Sie aufgefordert, die Kategorie neu anzulegen.

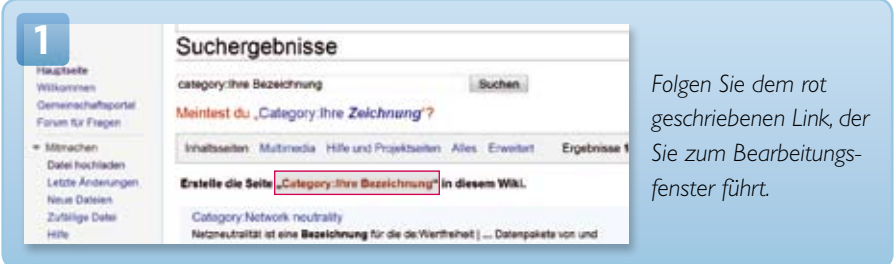

Geben Sie nun in das Textfeld die Namen von bestehenden Oberkategorien ein, um Ihre Kategorie dort entsprechend einzuordnen.

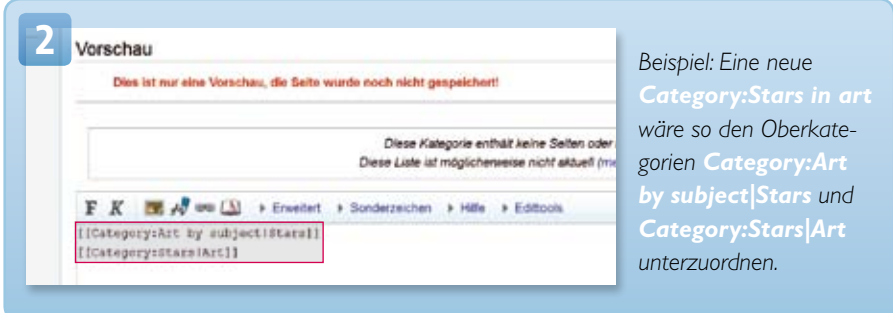

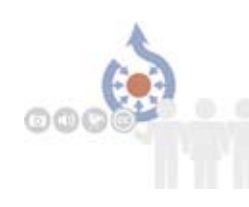

#### **Einbinden von Mediendateien in Wikipedia-Artikel**

Medien auf Wikimedia Commons werden mit dem Marker *[[Datei:Dateiname]]* in den Artikeltext eingebunden. Sie können Bilder am rechten oder linken Rand des Bildschirms platzieren, indem Sie den Marker zum Beispiel so *[[Datei:Dateiname|rechts]]* erweitern.

In der Regel empfiehlt es sich, Bilder nur in einer Miniaturansicht einzubinden. Durch einen Klick darauf gelangen Nutzer dann zu vergrößerten Darstellung, die ebenfalls aus Commons gespeist wird. Der Marker hierfür: *[[Datei:Dateiname|miniatur]]*. Auf dieselbe Weise können Sie auch Bildunterschriften hinzufügen.

Ein rechtsbündiges, verkleinertes Bild des ehemaligen Bundeskanzlers Willy Brandt mit Beschreibung könnte dann zum Beispiel so markiert sein: *[[Datei:WillyBrandt. jpg|rechts|miniatur|Der ehemalige Bundeskanzler Brandt.]]*

#### **In Artikeln auf Bildergalerien hinweisen**

Viele Themen oder Objekte sind in Wikimedia Commons Kategorien zugeordnet. Übergreifende Motive werden von Benutzern auch in Galerien gesammelt.

Wenn Sie einen Wikipedia-Artikel schreiben, weisen Sie unter *Weblinks* darauf hin. So müssen die Bildersammlungen nicht zusätzlich im Artikel angezeigt werden. Die Leser werden es Ihnen danken.

Verwenden Sie für den Verweis auf eine Kategorie den Vorlagenbefehl: *{{commonscat|Kategoriename}}*

Für den Verweis auf eine Bildergalerie können Sie diesen Befehl eingeben: *{{commons|Galeriename}}*

# Häufig gestellte Fragen

## **Welche Dateitypen sind zulässig?**

Es werden ausschließlich freie Dateiformate verwendet. Das sind unter anderem:

- Für Audio-Dateien: MIDI und Ogg-Vorbis
- Für Video-Dateien: Ogg-Theora
- Für Bild-Dateien: PNG, IPEG, SVG, GIF, TIFF, DiVu und PDF

Die patentierten Formate MP3, AAC, WMA, MPEG, AVI werden nicht akzeptiert.

## **Wie groß darf ein Digitalfoto sein?**

So groß wie möglich! Für den Leser hat die Dateigröße keinen Einfluss auf die Ladezeit, da die Bilder in kleinerer Auflösung angezeigt werden. Zudem enthält das Original aus Ihrer Kamera wichtige Bildinformationen, aus denen ein Bildbearbeitungsprofi auch bei trüben Aufnahmen noch etwas rausholen kann. So hilft beispielsweise die Wikipedia-Bilderwerkstatt bei der Nachbearbeitung unter: *http://de.wikipedia.org/wiki/Wikipedia:Bilderwerkstatt*

## **Darf ich Logos hochladen?**

Wenn Sie Logos von Firmen, Vereinen, Produkten oder Ähnlichem hochladen möchten, die markenrechtlich geschützt sind, laden Sie diese bitte *nur* in der deutschsprachigen Wikipedia hoch, denn nur in Deutschland erreichen diese nicht die sogenannte Schöpfungshöhe und dürfen daher weiterverbreitet werden. Auf den internationalen Sprachversionen von Wikipedia werden solche Dateien hingegen gelöscht.

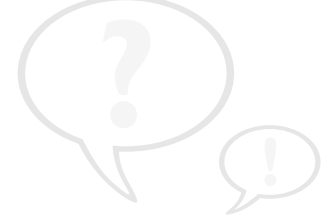

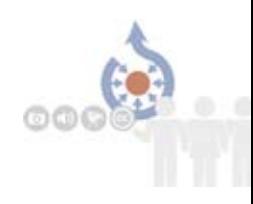

## **Meine Datei wurde gelöscht. Warum?**

Über eine (bevorstehende) Löschung werden Sie auf Ihrer Diskussionsseite informiert. Dies sind die häufigsten Gründe:

1. Vielleicht wurde die Datei versehentlich gar nicht oder unter einem anderen Namen hochgeladen. Manchmal ist auch nur ein Tippfehler der Grund. Schon abweichende Groß- oder Kleinschreibung der Bildangaben ("IPG" statt "ipg") kann dazu führen, dass das Bild nicht gefunden wird.

2. Das Bild stammte nicht direkt von Ihnen, sondern offensichtlich von jemand anderem und wurde wegen möglicher Verletzung der Urheberrechte gelöscht.

3. Das Bild stammte von Ihnen, aber die Angaben zum Urheber waren nicht nachvollziehbar. Ein Beispiel wäre, dass eine Datei von einem Benutzer mit Pseudonym hochgeladen wird, derjenige als Urheber aber seinen bürgerlichen Namen eingibt. Die Quellenangabe muss immer für Dritte eindeutig nachvollziehbar sein.

4. Die Angaben zum Urheber und der Lizenz fehlten oder waren unglaubwürdig. Sofort gelöscht werden Dateien mit unfreien oder fehlenden Lizenzen.

Auch Einschränkungen wie die Verwendung nur für Wikipedia oder das Vorbehalten einer Genehmigung des Urhebers sind unzulässig. Dateien dürfen außerdem weder zu frei verwendbarem Pressematerial erklärt werden noch Folgendes abbilden: unter anderem CD-Cover, Logos, Fernsehsendungen, YouTube-Videos, Pressefotos, Fotos von Kunstwerken in Museen und alles andere offensichtlich urheberrechtlich geschützte Material.

Tipp: Wenn Sie der Meinung sind, dass Ihre Datei zu unrecht gelöscht wurde, beantragen Sie die Wiederherstellung unter *Commons: Wiederherstellungswünsche*. Werfen Sie zuvor einen Blick ins Lösch-Logbuch, das Sie über die Option *Eigene Beiträge* in Ihrem Benutzerkonto erreichen.

## Wikiformatierung auf einen blick

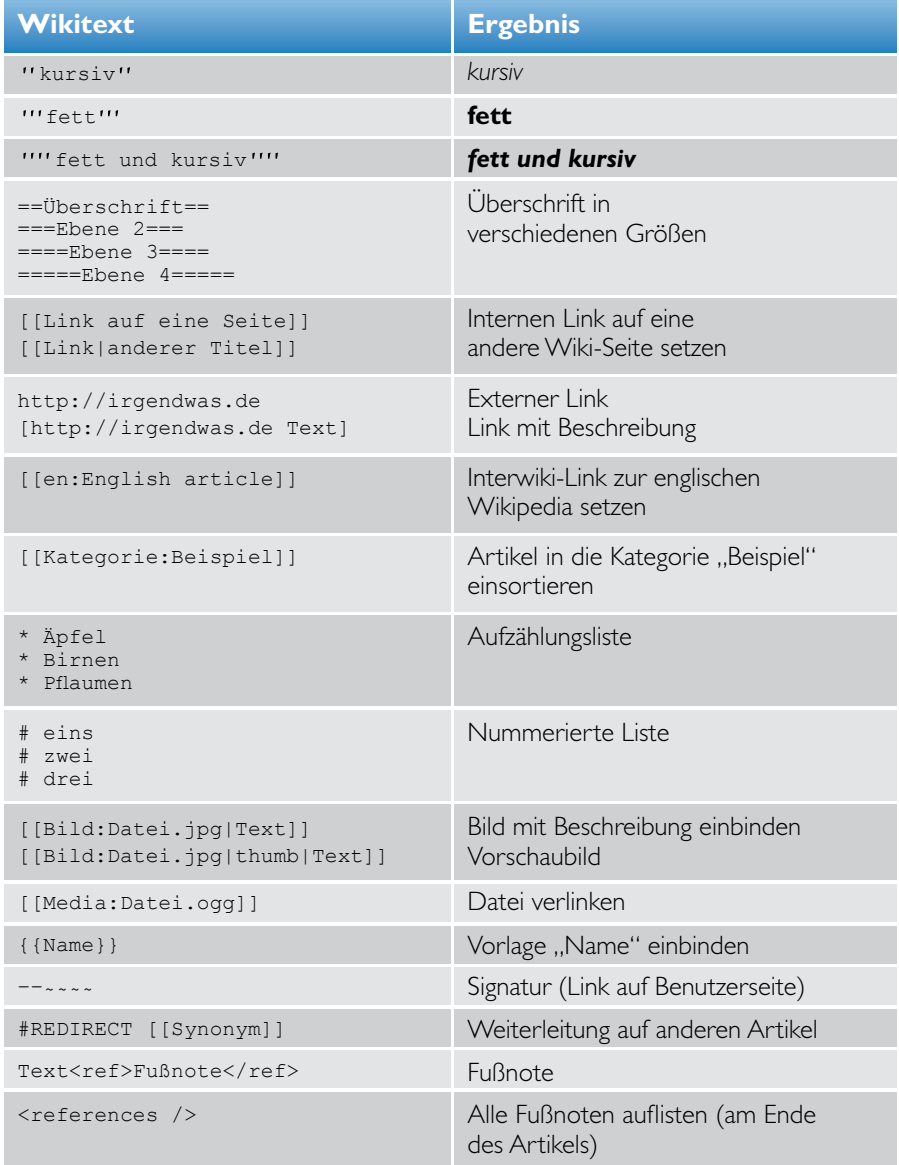

Alle Wikiformatierung auf einen Blick: *http://de.wikipedia.org/wiki/Hilfe:Formatieren*

## Weitere informationen und Hilfeseiten

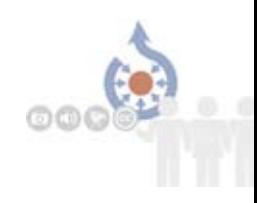

## **Erste Anlaufstelle**

Wenn Sie Bilder verwenden möchten und sich bei der Lizenzangabe unsicher sind, oder Dateien hochladen möchten, für die sie vom Urheber eine Freigabe erhalten haben, finden Sie hier Hilfe: *info-de@wikimedia.org*

Allgemeine Fragen stellen Sie bitte im Forum: *http://commons.wikimedia.org/wiki/Commons:Forum*

## **Weitere Informationen**

- Ein Wikipedia-Artikel gibt einen ganz guten Überblick über Wikimedia Commons: *http://de.wikipedia.org/wiki/Wikimedia\_Commons*
- Alle Informationen auf einen Blick und eine Schritt-für-Schritt-Anleitung: *http://commons.wikimedia.org/wiki/Commons:Gemeinschaftsportal*

## **Hilfswerkzeuge**

- Commonist Programm zum automatischen Hochladen vieler Bilder: *[http://commons.wikimedia.org/wiki/](http://commons.wikimedia.org/wiki/Commons:Tools/Commonist) Commons:Tools/Commonist*
- Programm um Bilder automatisch von Flickr zu Commons zu übertragen: *http://toolserver.org/~bryan/flickr/upload*
- Weitere nützliche Tools: *[http://commons.wikimedia.org/wiki/](http://commons.wikimedia.org/wiki/Commons:Hilfsprogramme) Commons:Hilfsprogramme*

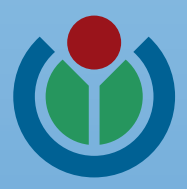

#### **Herausgeber**

Wikimedia Deutschland Gesellschaft zur Förderung Freien Wissens e. V. Eisenacher Straße 2, 10777 Berlin Telefon: +49 (0)30 219 158 26 - 0 Telefax: +49 (0)30 219 158 26 - 9 *info@wikimedia.de www.wikimedia.de*

#### **Urheberrecht**

Die Texte der Wikimedia Commons-Broschüre sind unter den Bedingungen der "Creative Commons Attribution"-Lizenz

**Layout und Design** Johanna Pung, *www.jopung.de*

#### *Jetzt spenden –* **für Freies Wissen!**

Sie möchten Wikipedia unterstützen? Wikimedia freut sich über jeden Beitrag.

Spenden an: Wikimedia Fördergesellschaft Spendenkonto: 1194700 Bank für Sozialwirtschaft BLZ: 100 205 00

*www.wikimedia.de/Spenden*